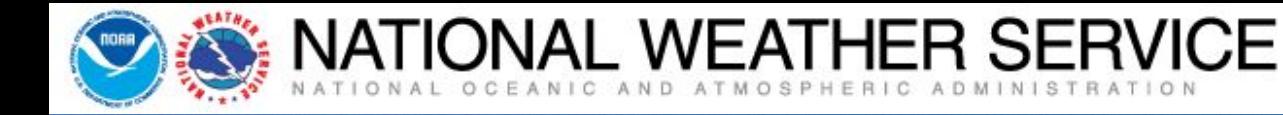

# **New NWS Online Spot Program Part I – Submit Spot Request**

Aggie Creek Fire, AK - Photo Credit: Eric Evenson

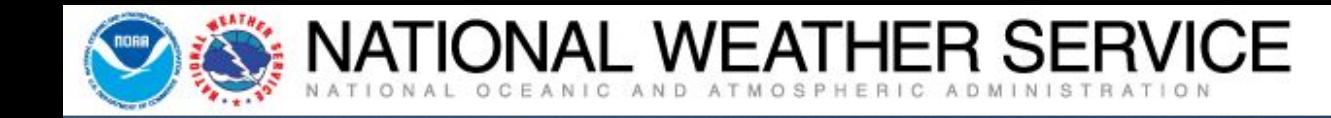

- **EXECT Your National Weather Service produces a wide variety of** forecasts around the clock using a database consisting of thousands of forecast points.
- **Extra meteorological detail can be added to any of these** forecast points via a spot forecast.
- **EX A spot forecast is a detailed site-specific forecast issued for** wildfires, prescribed burns, HAZMAT incidents, search and rescue operations, etc. and are available upon request anytime.
- The following presentation details our new online spot program and the process of requesting/receiving a spot forecast.

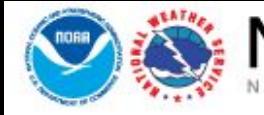

#### **National Weather Service**

### **Experimental Spot Forecast Request**

IATIONAL WEATHER SERVICE

**NWS Home** 

Home

**Organization News** 

#### **Experimental**

The Spot Forecast Request is an experimental product/service that will be posted to this page for evaluation until the end of the year. During this period, we encourage your comments or suggestions for improvements using the electronic survey provided. Your feedback will help us determine product/service utility, if modifications are needed, and whether the product/service should become part of our operational suite

#### **Spot Forecast Request**

NOTICE - This interface is intended to be used solely for the relay of forecast information to the National Weather Service. Submissions sent through this online form are intended for internal agency use. We are required (by e-Gov Act of 2002) to explicitly state that submission of any information is voluntary. For further information please read our Privacy Policy and Disclaimer. False statements on this form may be subject to prosecution under the False Statement Accountability Act of 1996 (18 U.S.C. § 1001) or other statutes.

#### Incident and Decision Support Forecast Request

This site is the National Weather Service interface to requesting, filling, and monitoring spot forecasts issued by our Forecast Offices and National Centers.

#### Click here to provide 'Spot Webpage Testing Feedback'

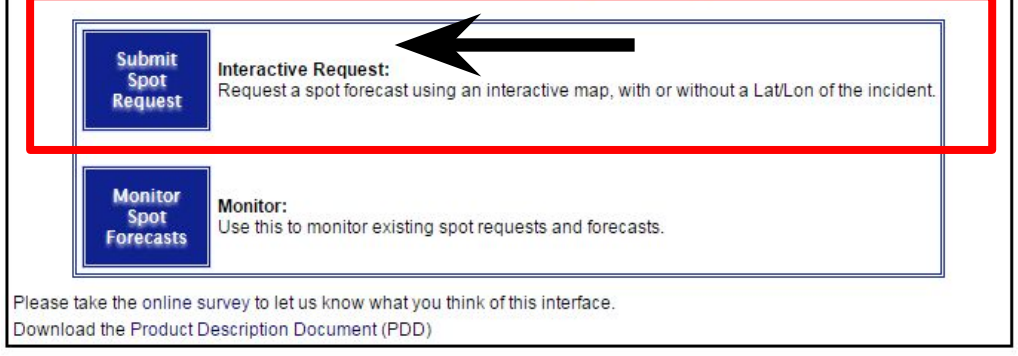

## www.weather.gov/spot

- Two Options On This Page
	- Submit Spot Request
	- **Monitor Spot Forecasts**
- Since this is a new program, it is encouraged that you contact us after you submit a spot request to ensure we have received it.
- When using the new online spot request page in real time, select the Submit Spot Request button to continue.

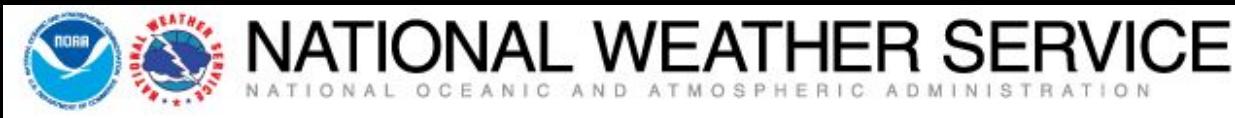

Home

statutes.

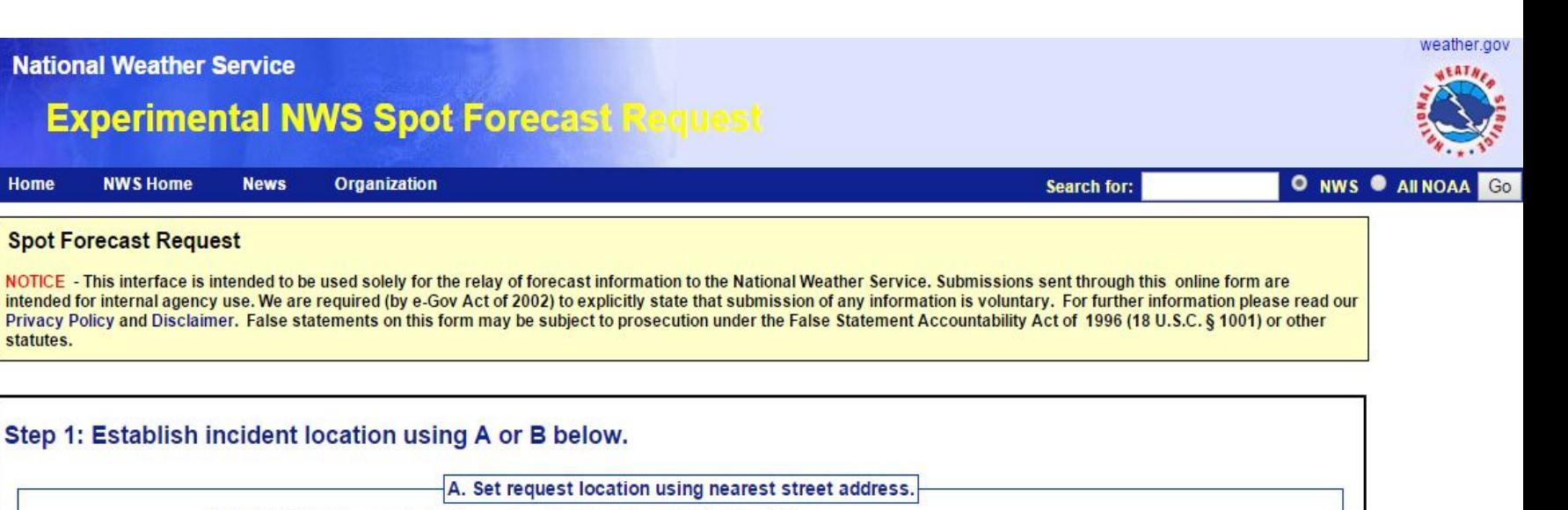

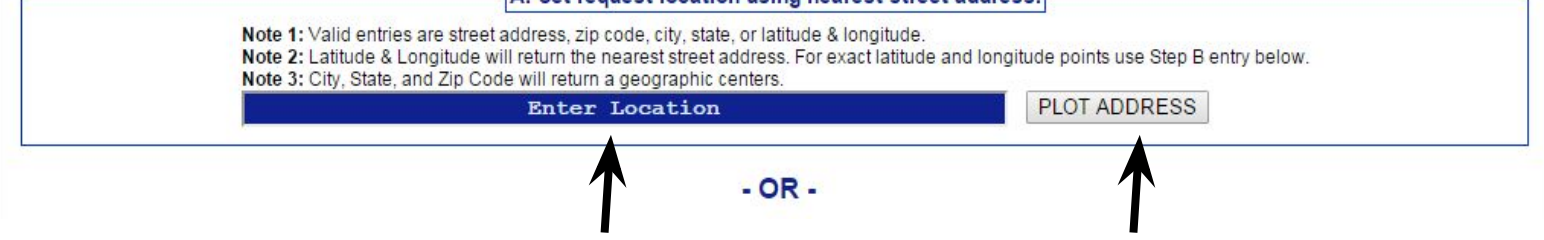

# Establish A Location One Of Two Ways (Option A)

- Enter location in the blue "Enter Location" box using a street address, zip code, city, state, or a latitude & longitude.
- Select the PLOT ADDRESS and your location will show up on the map (next slide).
- You will be able to fine tune the point if its not the exact location you wish.

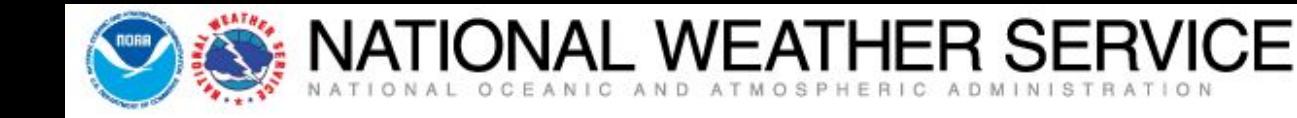

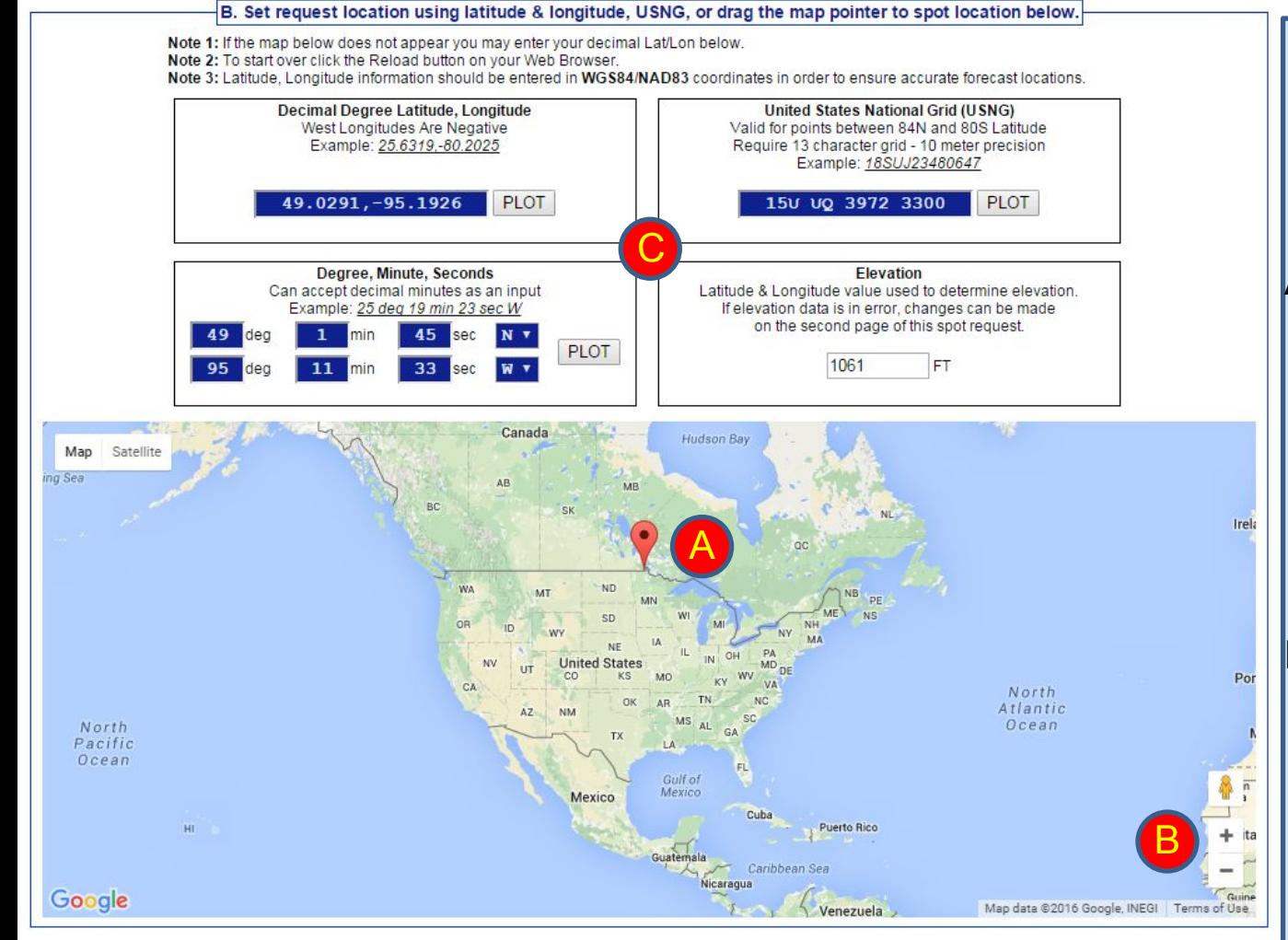

view for more detail. *C – when moving the pointer around on the map, information related to the latitude and longitude will automatically adjust in the blue boxes as well as providing you with the elevation.*

Establish Location One Of Two Ways (Option B)

- A. If you did not have a specific location as in option A, you can "left click" and drag the pointer to a specific location.
- B. Fine tune your point by zooming in/out on the map until you find the spot you are looking for. You can change the map to Satellite

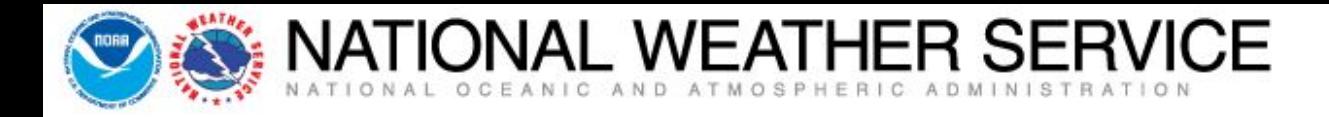

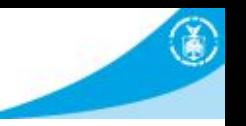

#### Step 2: Select the incident type for the request.

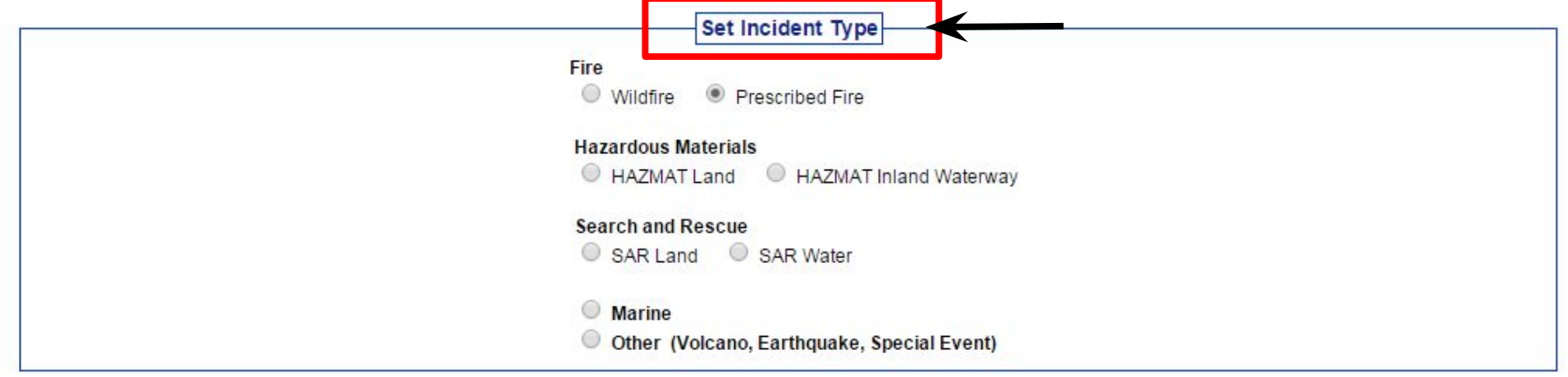

#### Step 3: Proceed to detailed incident request form.

After setting your location and incident type above, click on the 'Generate A Spot Request' button below to proceed to the SPOT request form.

Generate A Spot Request

# Select The Incident Type

- Now that you have your location set, you can select an incident type.
- Note there are more options to choose from than in the past.
- For this tutorial, we will select Prescribed Fire and click Generate A Spot Request.
- **NOTE the program now offers more options for spot requests related to HAZMAT, Search and** *Rescue, Marine, and Others.*

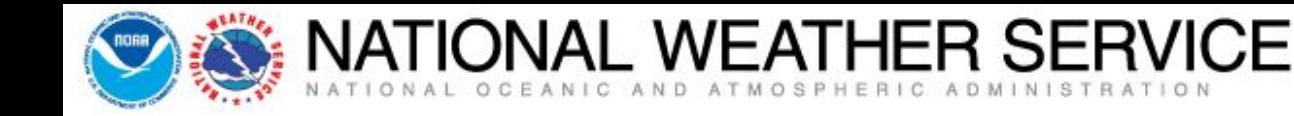

#### **Spot Forecast Request**

NOTICE - This interface is intended to be used solely for the relay of forecast information to the National Weather Service. Submissions sent through this online form are intended for internal agency use. We are required (by e-Gov Act of 2002) to explicitly state that submission of any information is voluntary. For further information please read our Privacy Policy and Disclaimer. False statements on this form may be subject to prosecution under the False Statement Accountability Act of 1996 (18 U.S.C. 6 1001) or other statutes.

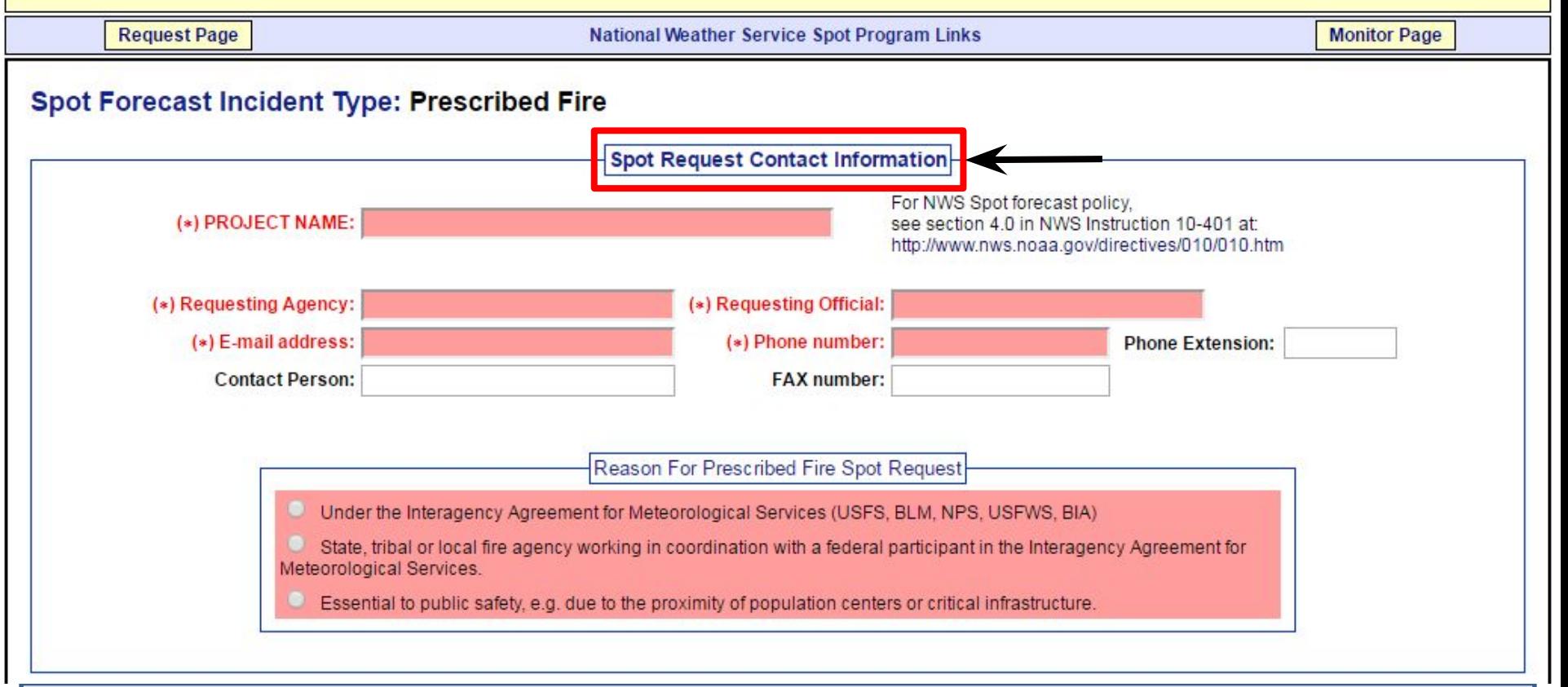

## Spot Request Contact Information

▪ Boxes shaded in red are required. This page is essentially the same as the previous online spot program.

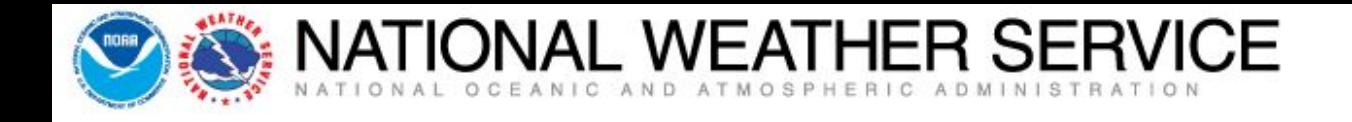

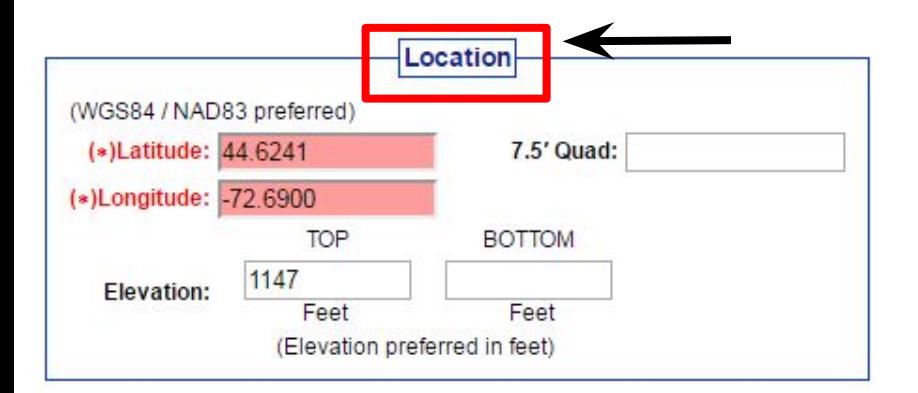

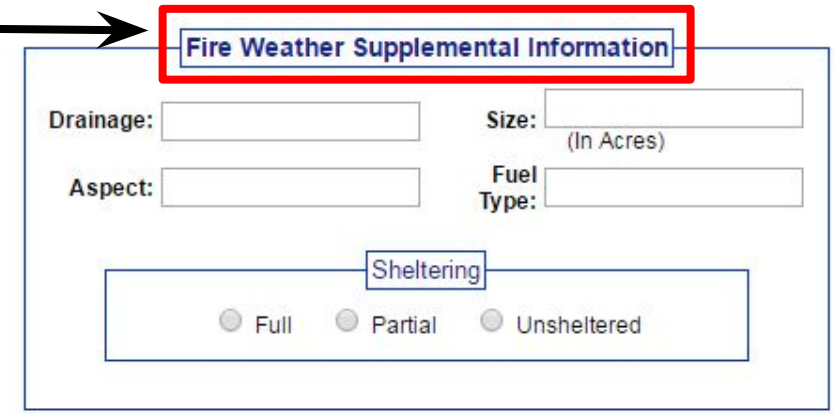

### Location And Supplemental Information

- Boxes shaded in red are required. NOTE Location and elevation will already be filled in based on the spot you chose on the map.
- Although nothing is required in the Fire Weather Supplemental Information section any additional information you can add in there will be of value to the spot forecast.

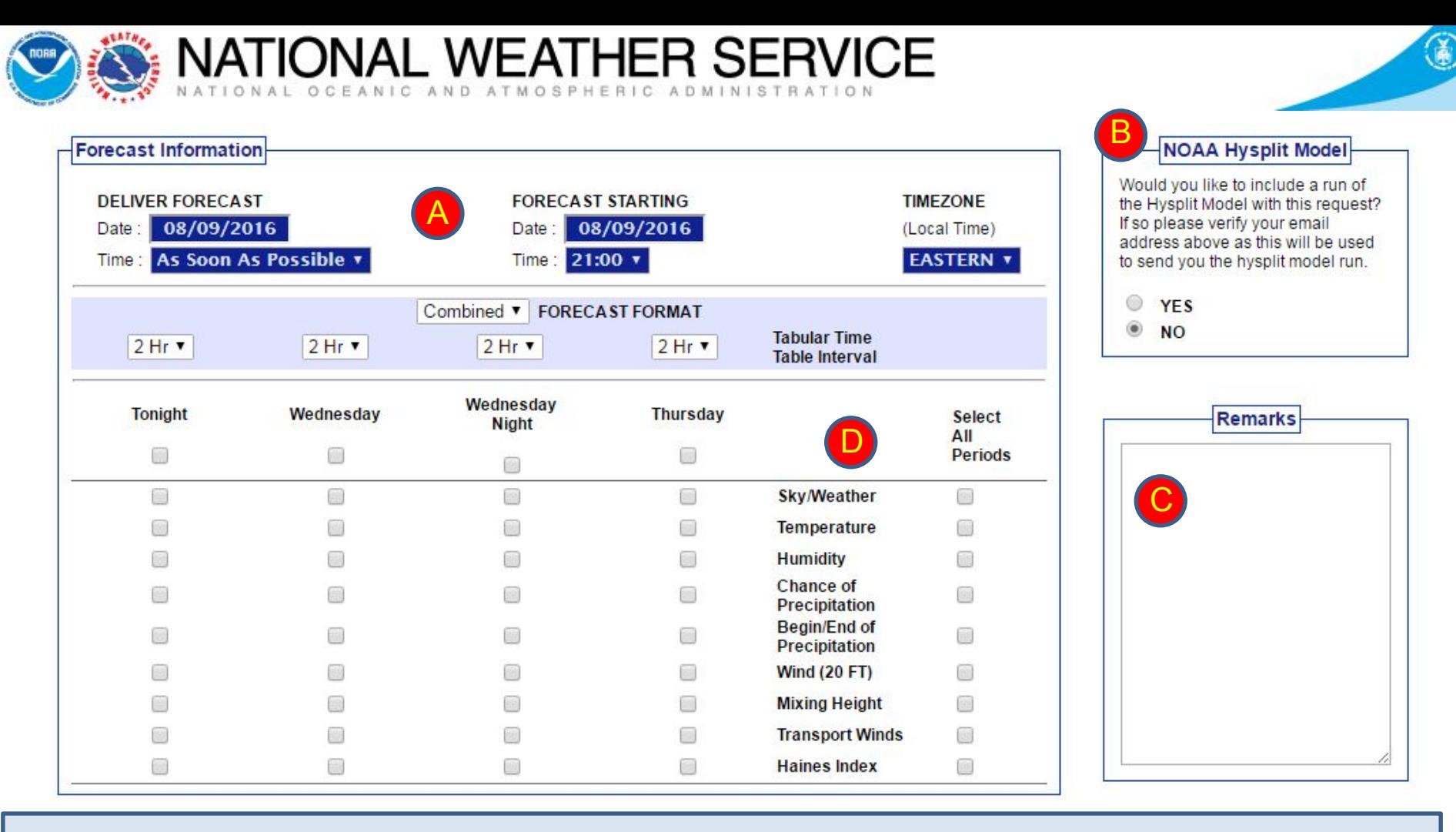

- A. Check your Deliver Forecast & Forecast Starting times (use pulldowns to change times). (local time 00:00 = midnight, 12:00 = noon, 18:00 = 6pm)
- B. NOAA Hysplit Model (tracks where smoke, particulates, chemicals may go over time).
- C. Remarks box available to provide us with relevant information related to incident.
- D. Select elements you want forecasted. Can choose by element, day, or all periods.

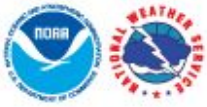

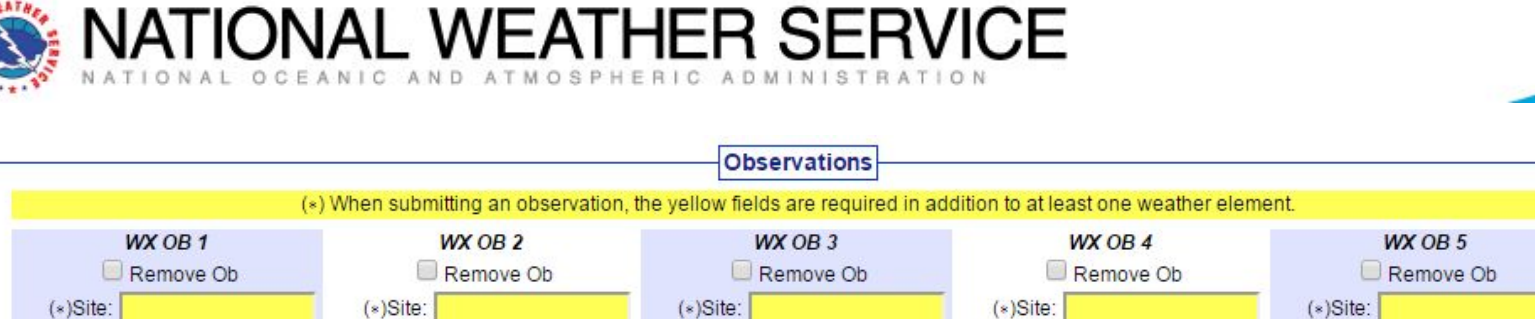

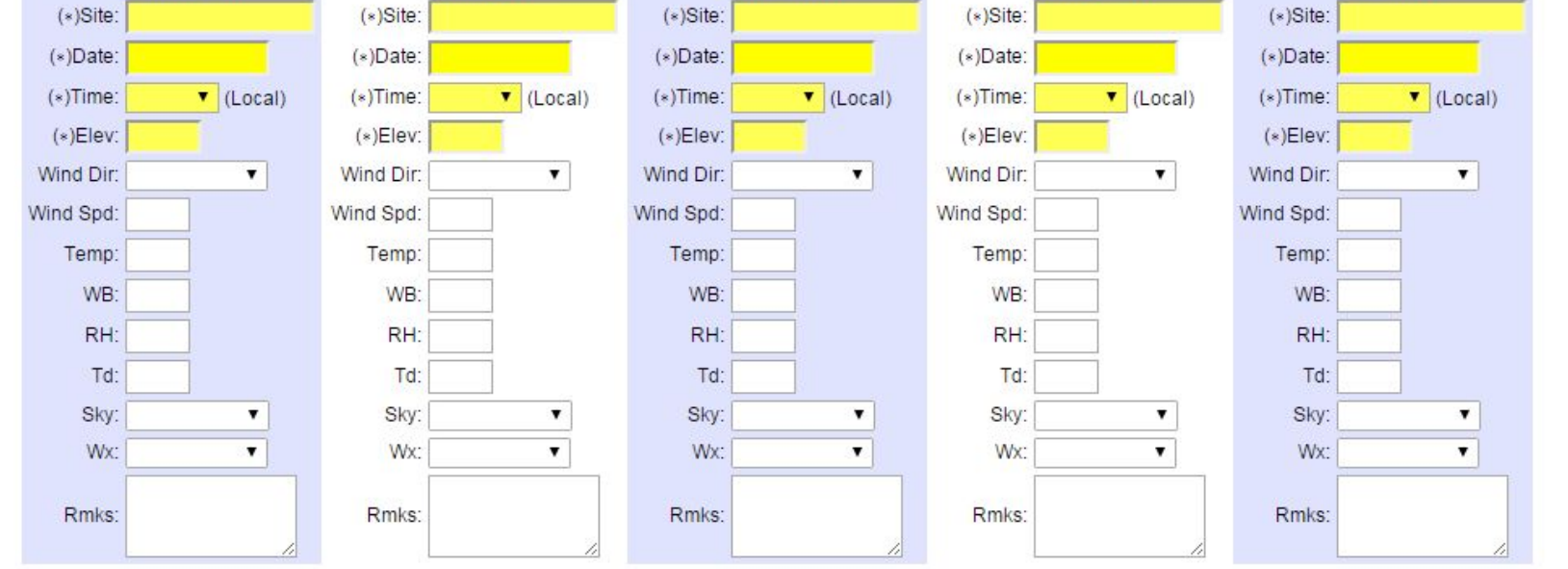

**Submit Spot Request** 

Clicking the button below will create a one time spot request.

This request will be processed and a forecast will be generated by the servicing forecast office at the time they receive the spot request.

At any time until the expiration of this forecast, another immediate spot request may be generated off of the original request. Additionally, the immediate spot request can be converted into a scheduled request by contacting your servicing forecast office.

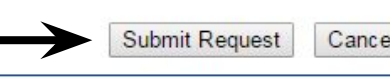

Cancel

### **.** Input any observations and select Submit Request

۵

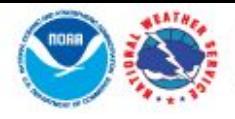

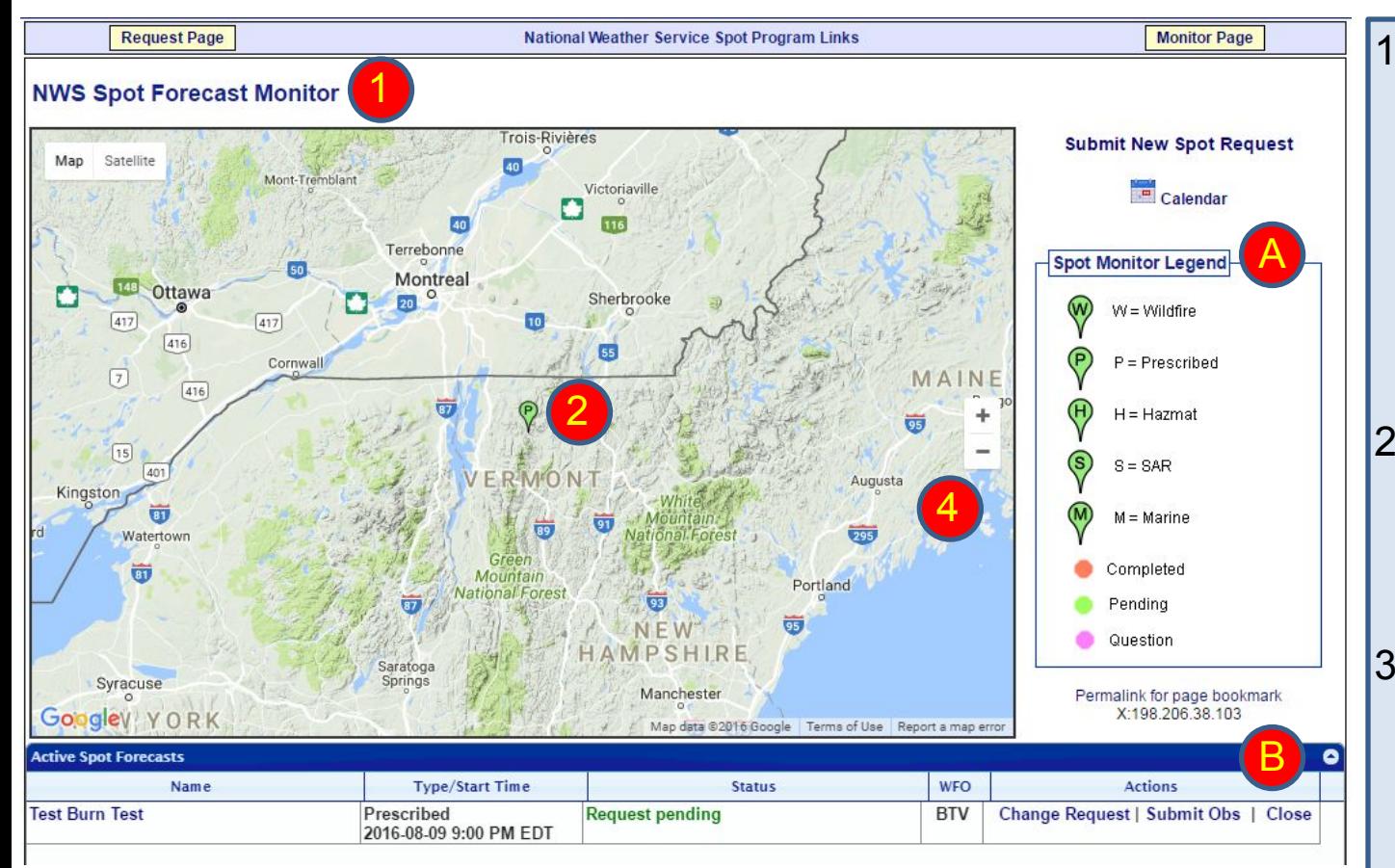

ONAL WEATHER SERVICE

- A. Note the Spot Monitor Legend to the right of the map. The green color indicates your spot request is pending and the NWS is working on the forecast.
- B. Below the map is the spot request you submitted. If you need to change the request or submit an observation you can do so using the links under the Actions column.
- 1. Once you submit the spot request you will be taken to the NWS Spot Forecast Monitor page.
- 2. You will see a pin for the location of the spot.
- 3. Note you may see other pins for current/previous spot requests.
- 4. Zooming in/out on map will change how many spot requests get shown.

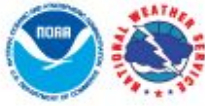

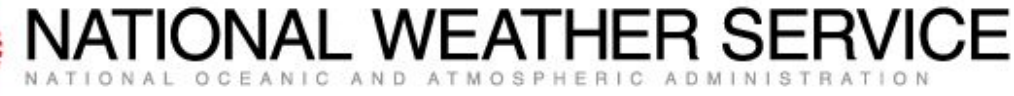

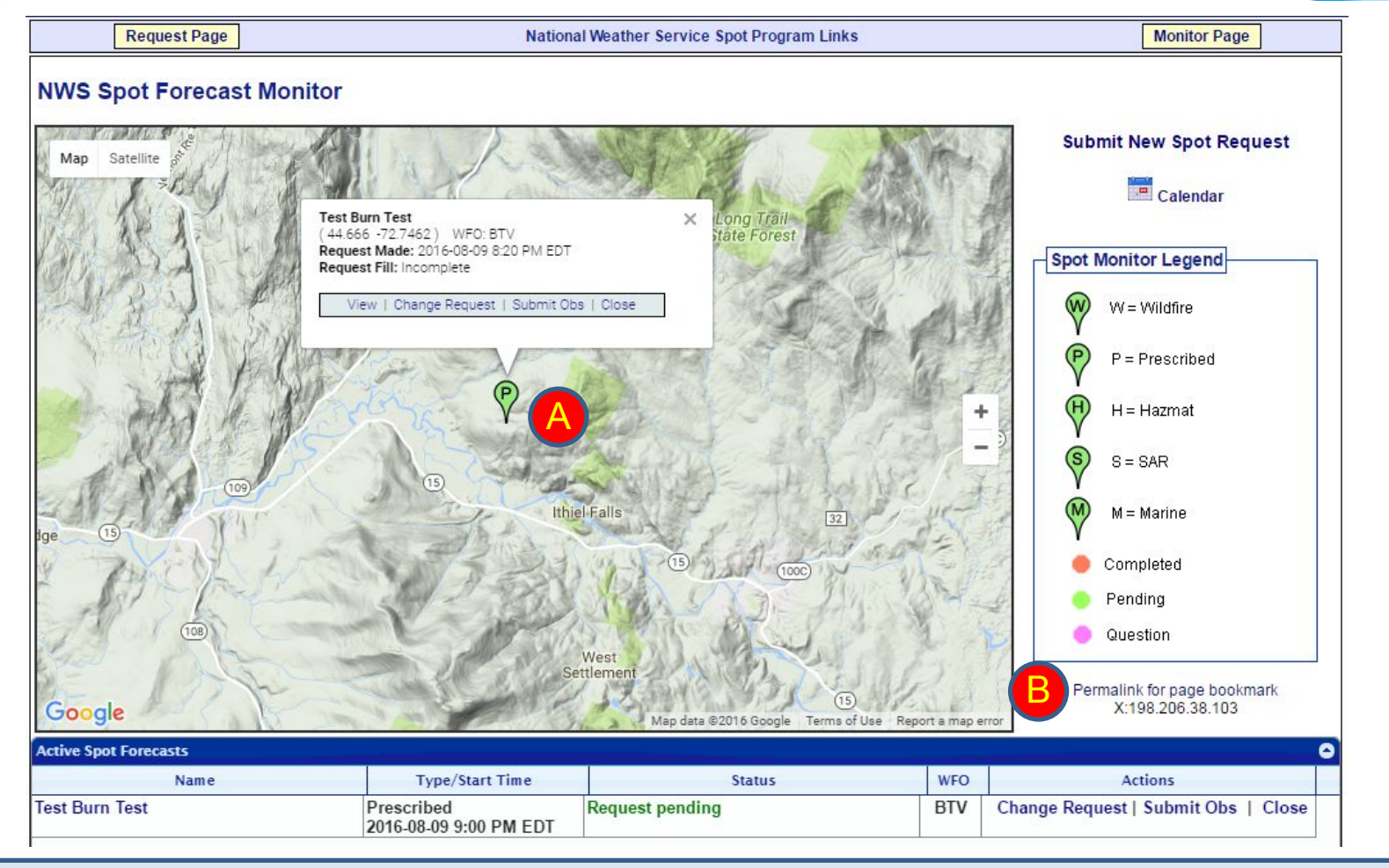

# **Other Functionality**

- A. You can zoom in on the map and click the pin for additional information.
- B. You can click the Permalink for page bookmark and then copy the web address in the browser to share with anyone else that may need information related to the spot.

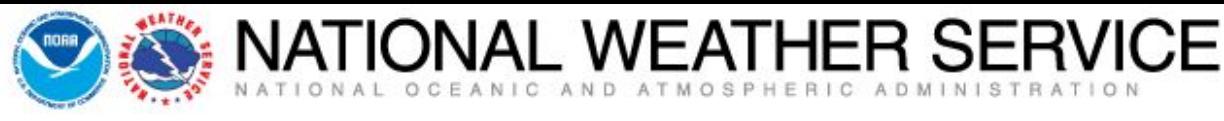

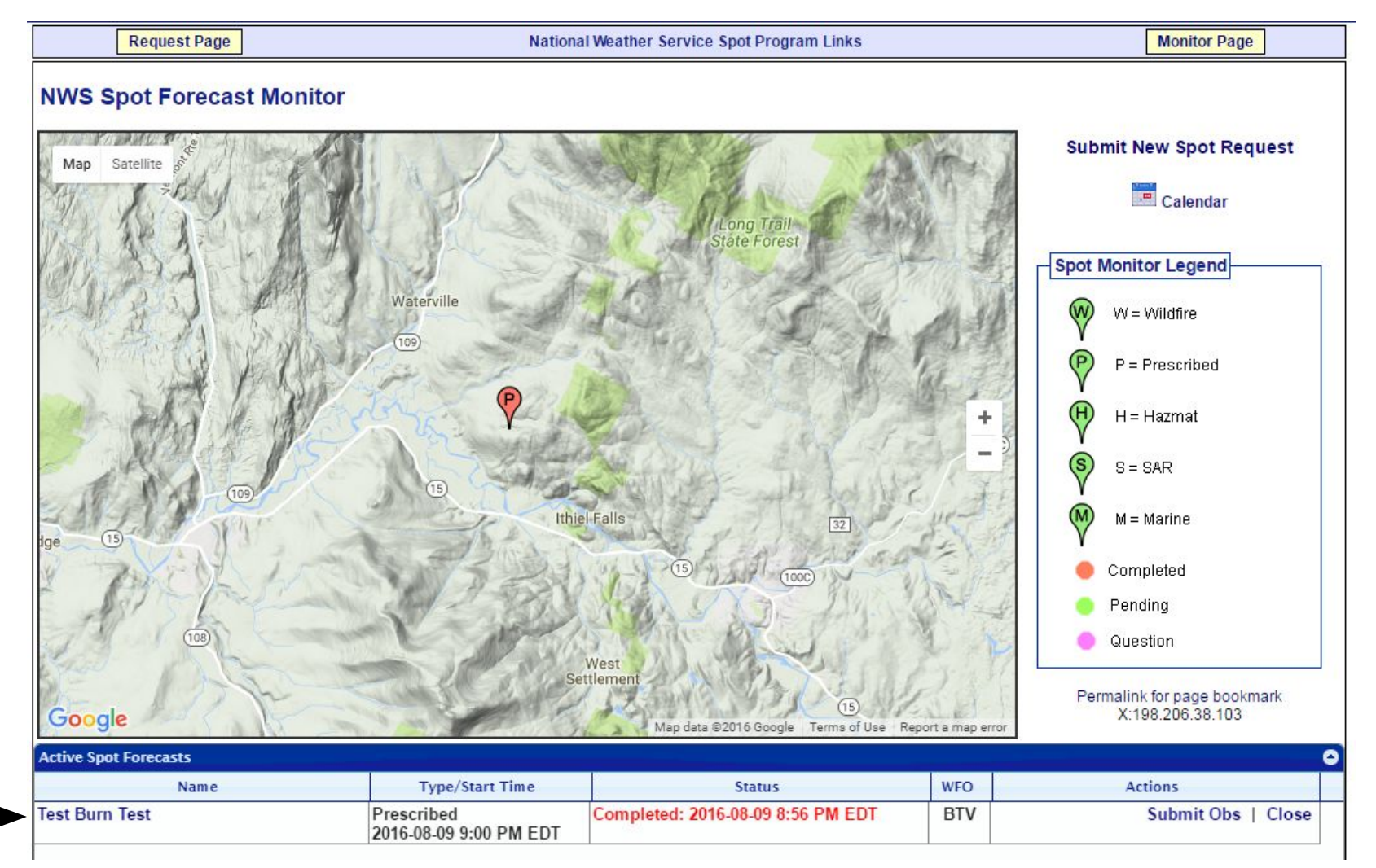

### Completed Forecast

Pin color will change to red indicating forecast is complete. Click the name of your request in the Active Spot Forecasts section below the map to see the forecast.

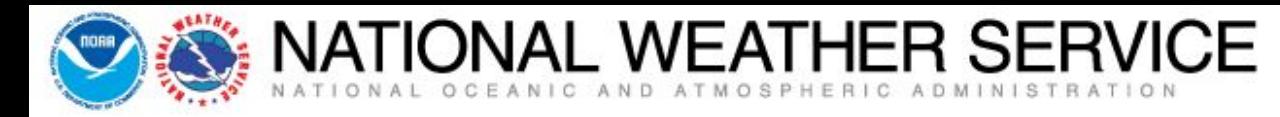

### **Test Burn Test**

Burlington

Lat/Lon: 44.666 / -72.7462

Calculated: 44.666 / -72.7462

#### **Prescribed Fire**

w Plattsburgh

**Location Legal:** 

Ouad:

Request Time: 2016-08-09 8:20 PM EDT Forecast Complete At: 2016-08-09 8:56 PM EDT Satellite Map

Map data @2016 Google / Terms of Use | Report a

Forecast Start Time: 2016-08-09 9:00 PM EDT

Requested By: National Weather Service Contact: Eric Evenson Phone: 802-658-0207 Fax:

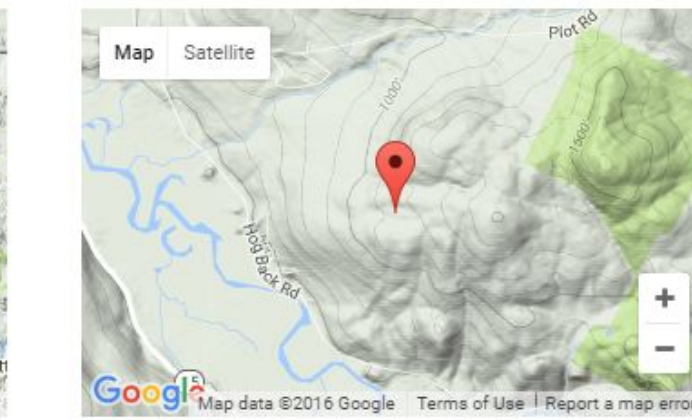

Elevation: 1136 Drainage: Aspect: Size: Fuel Type:

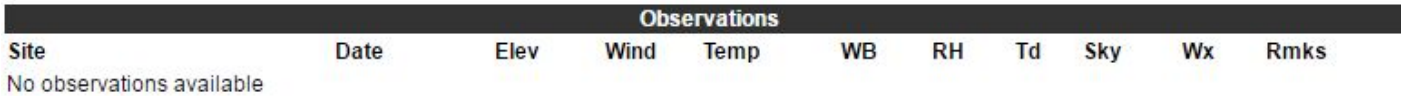

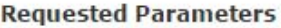

**Remarks** 

Greensborg

- X X . . Sky/Weather
- X X . . Temperature
- X X . . Humidity
- X X . . Chance of Precipitation
- X X . . Begin/End of Precipitation
- X X . . Wind (20 FT)
- X X . . Mixing Height
- X X . . Transport Winds
- X X . . Haines Index

The forecast page will show you the data you input for the spot as well as two maps showing the location of the spot request.

 $Note - to$ ensure you have received the forecast you will receive a call from the NWS. Or feel free to call if you have any questions related to the forecast.

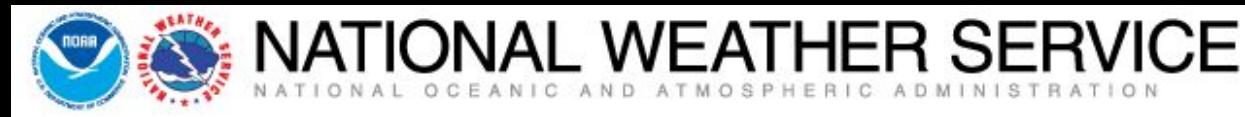

#### Forecast:

SPOT FORECAST FOR TEST BURN TEST...NATIONAL WEATHER SERVICE NATIONAL WEATHER SERVICE BURLINGTON VT 855 PM EDT TUE AUG 9 2016

FORECAST IS BASED ON IGNITION TIME OF 2100 EDT ON AUGUST 09. IF CONDITIONS BECOME UNREPRESENTATIVE...CONTACT THE NATIONAL WEATHER SERVICE.

PLEASE CONTACT OUR OFFICE AT (123) 456-7890, IF YOU HAVE QUESTIONS OR CONCERNS WITH THIS FORECAST.

.DISCUSSION... TEST DISCUSSION FOR THE TEST BURN TEST.

REST OF TONTGHT...

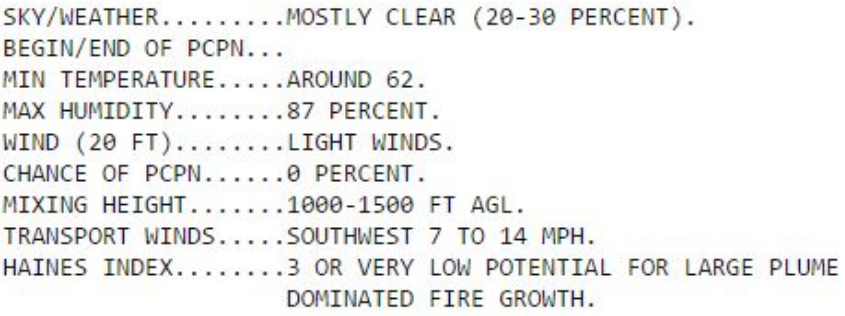

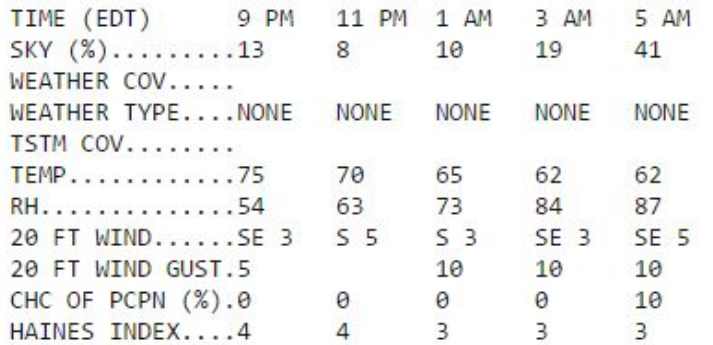

- And here is the forecast related to your spot request.
- Please contact us if you have any questions related to the forecast.
- The remainder of the forecast will appear on the next slide.

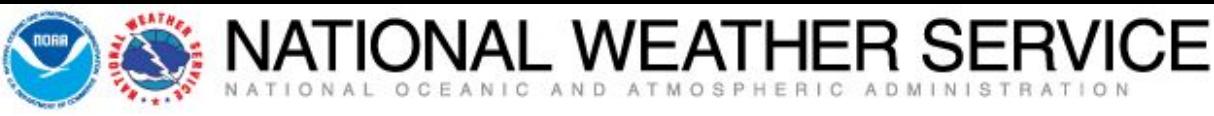

.WEDNESDAY...

SKY/WEATHER........MOSTLY CLOUDY (65-75 PERCENT). A CHANCE OF SHOWERS AND A SLIGHT CHANCE OF THUNDERSTORMS. BEGIN/END OF PCPN... MAX TEMPERATURE.....AROUND 84. MIN HUMIDITY........57 PERCENT. WIND (20 FT)........SOUTHWEST WINDS 5 TO 9 MPH. GUSTY AND ERRATIC WINDS EXPECTED NEAR THUNDERSTORMS UNTIL LATE AFTFRNOON. CHANCE OF PCPN......40 PERCENT. MIXING HEIGHT.......1600-3000 FT AGL...INCREASING TO 3800-5400 FT AGL IN THE AFTERNOON. TRANSPORT WINDS.....SOUTHWEST 12 TO 14 MPH. HAINES INDEX........ 3 OR VERY LOW POTENTIAL FOR LARGE PLUME DOMINATED FIRE GROWTH.

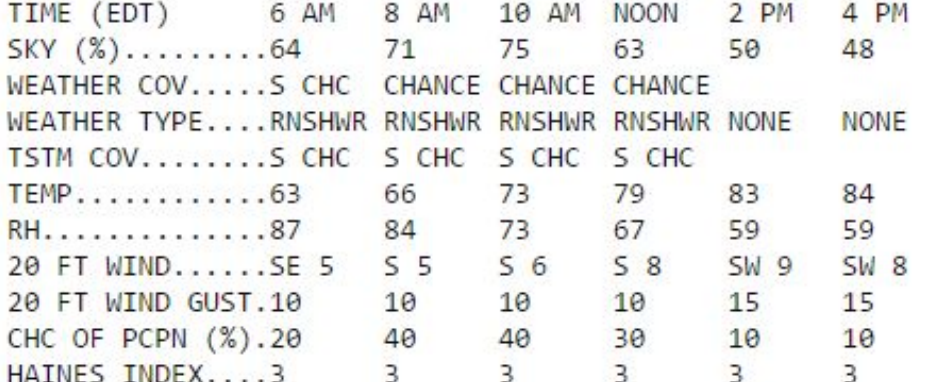

\$\$

FORECASTER... EVENSON REQUESTED BY...ERIC EVENSON TYPE OF REQUEST... PRESCRIBED .TAG 1600203.0/BTV .EMAIL ERIC.EVENSON@NOAA.GOV ▪ And here is the rest of the forecast related to your spot request.

Again, please contact us if you have any questions related to the forecast.

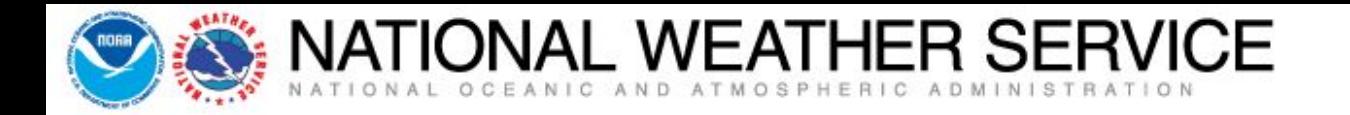

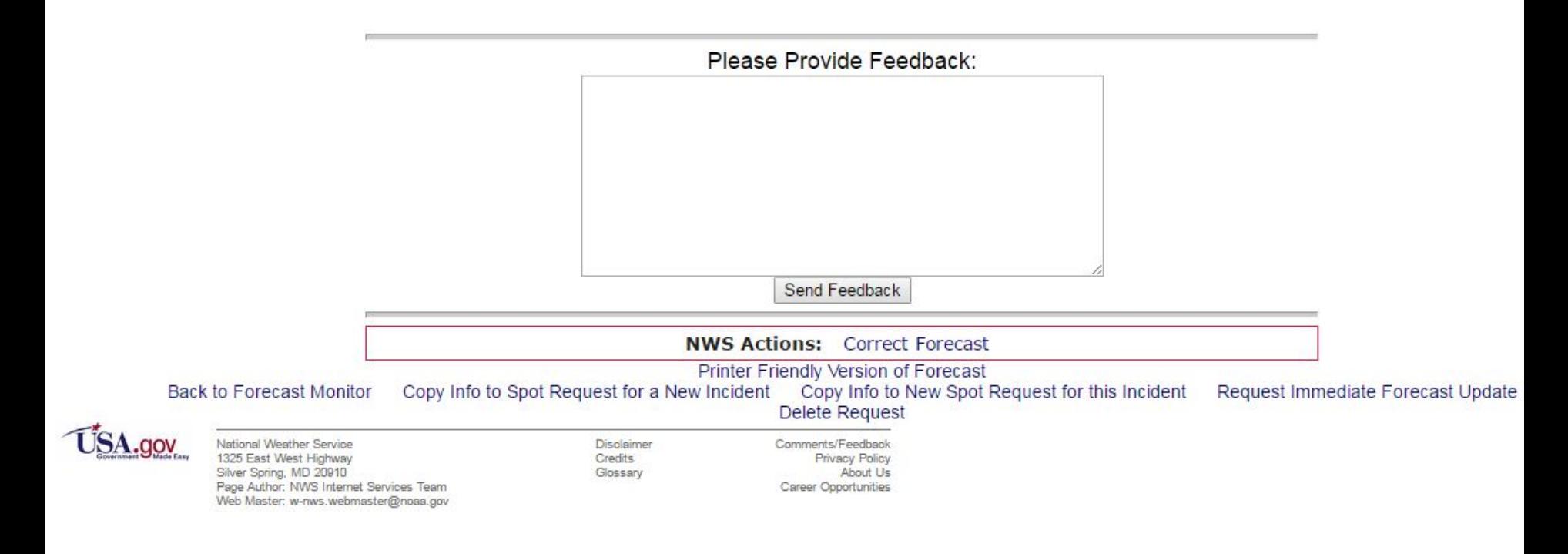

At the bottom of the forecast is a section for feedback. It is encouraged to leave feedback related to the forecast and/or how the operations fared. It will help us improve our forecasts and services for future spot requests.

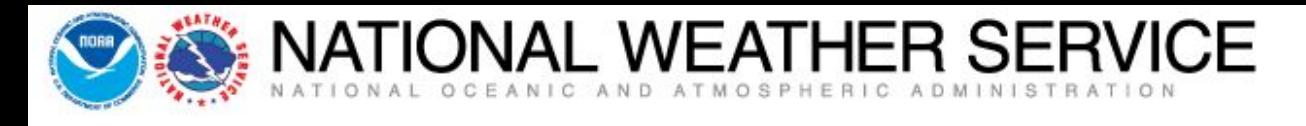

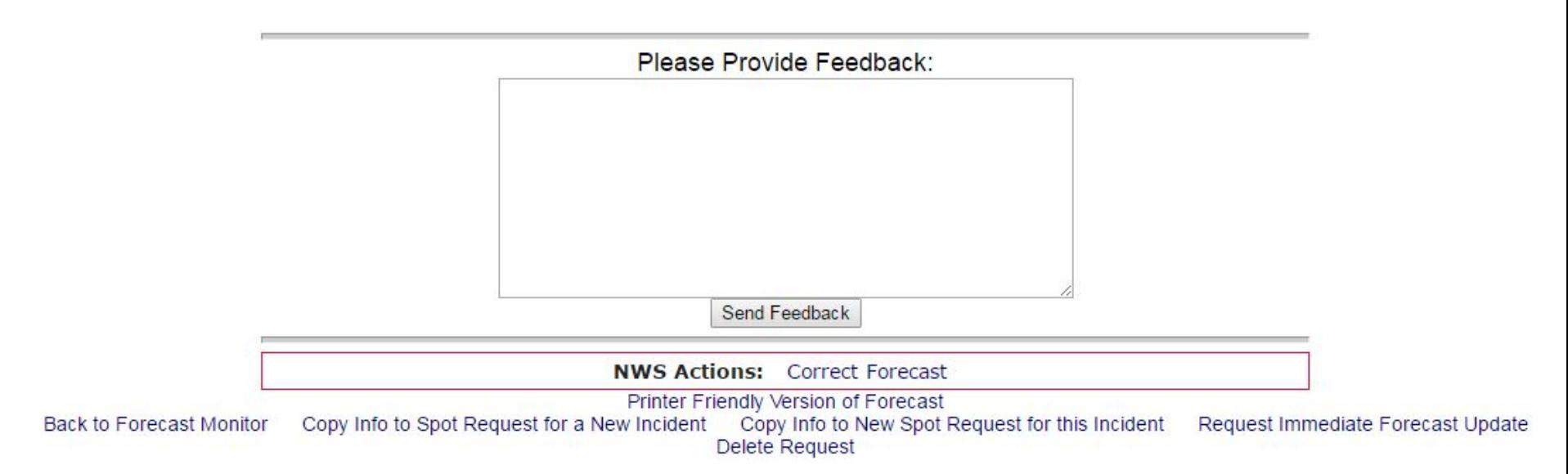

- Links at the bottom of the page that may be of value to you include:
	- **Printer Friendly Version of Forecast self explanatory**
	- Back to Forecast Monitor a link back to the NWS Spot Forecast Monitor page.
	- *Copy Info to Spot Request for a New Incident: takes you to the spot request page to select a location, but has the spot request contact information from your last spot.*
	- *Copy Info to New Spot Request for this Incident: keeps location and contact information you entered for this spot to expedite the process of submitting a new spot quicker.*
	- *Request Immediate Forecast Update: if forecast is not representative and you need an update. You will be taken to a page that gives you a chance to submit a weather observation if you have one. If not click the "Request Update" button to submit the request for a new spot forecast.*
	- Delete Request: use this link to delete the spot forecast request altogether.

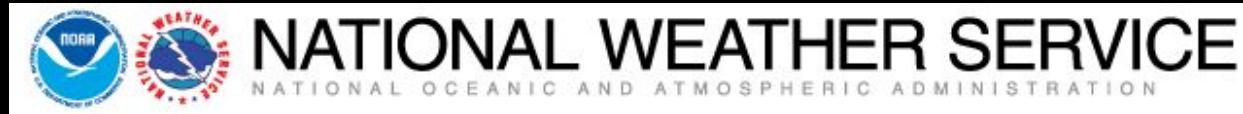

This has been an overview of the new NWS online spot program and the simple steps needed to request/receive a spot forecast. There is additional functionality that we would be more than happy to bring to your attention. Aggie Creek Fire, AK - Photo Credit: Eric Evenson